Dziękujemy za wybór Sterboxa.

### **Elementy podłączeniowe.**

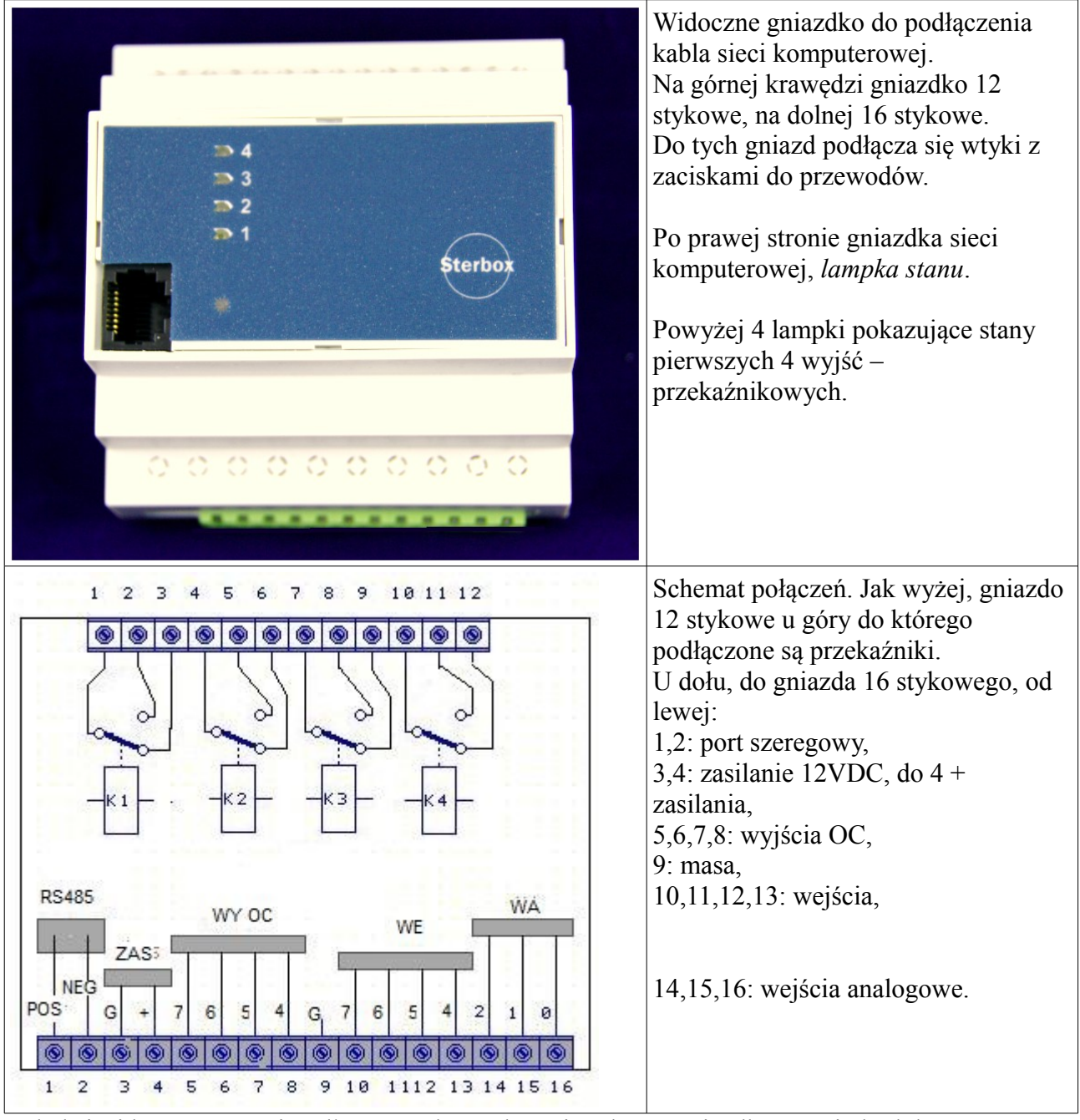

Kabel sieci komputerowej podłączamy do Sterboxa i wolnego gniazdka w switchu lub routerze. Lampka stanu bez podłączenia do sieci, miga na czerwono. Po podłączeniu miga na zielono.

Oczywiście najpierw podłączamy zasilanie. Przykładowe podłączenia na rysunku poniżej.

#### *Podłączenie do zestyków przekaźnika, zasilania, wejść i wyjść.*

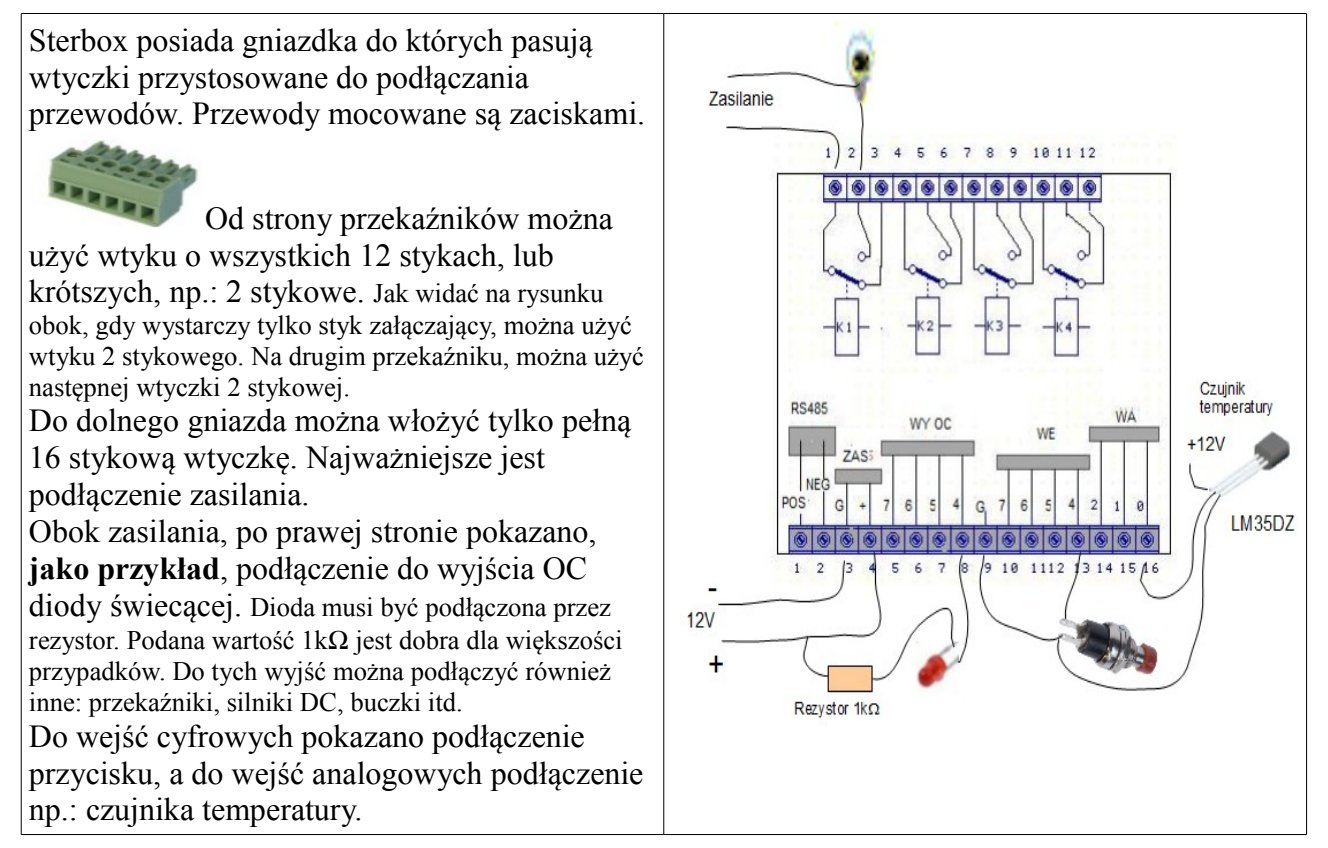

#### *Powiązanie styków gniazd z programem.*

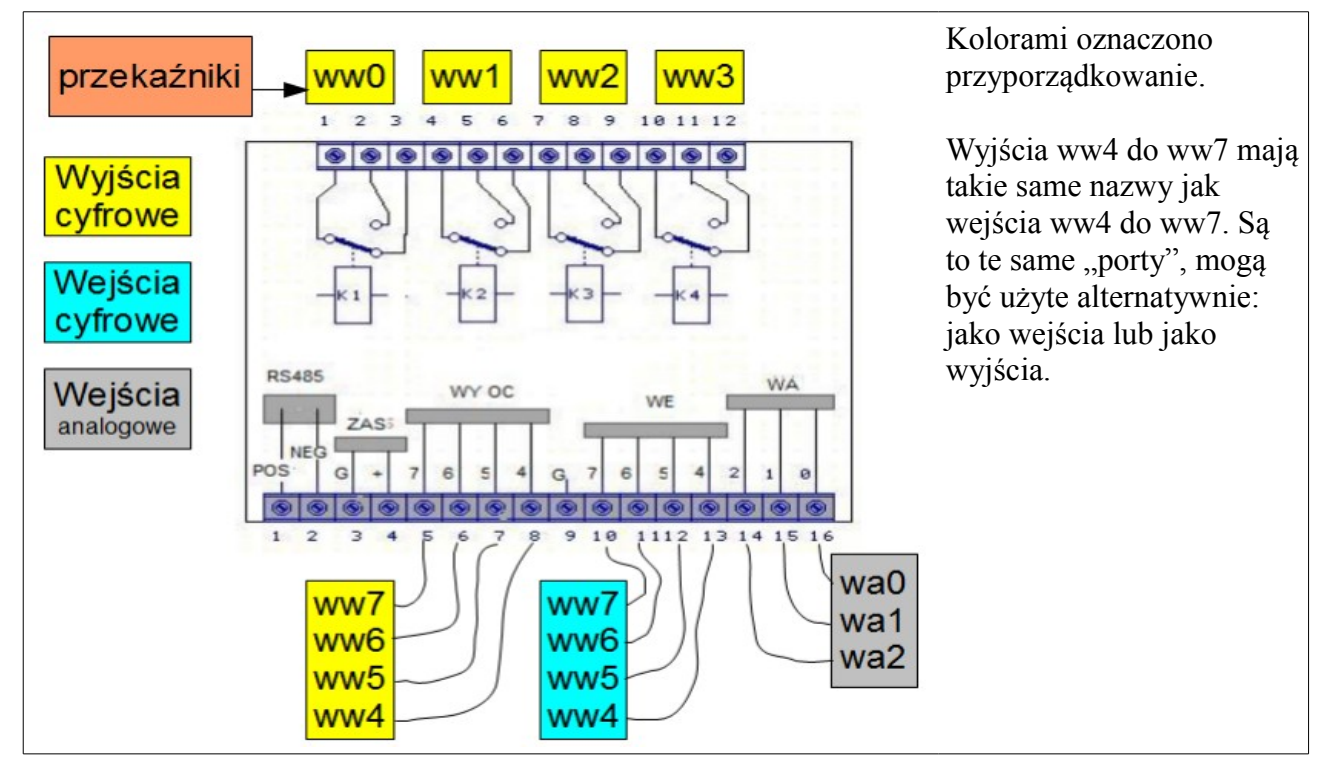

## *Skąd wziąć wtyczki, zasilacz itd.?*

Te elementy nie są dostarczane w komplecie z urządzeniem. Nie wiemy jakich wtyczek będziesz chciał użyć, nie wiemy jaki ma być zasilacz, czujniki, przełączniki. Możesz te elementy zamówić u nas, lecz nie musisz. Poniżej podano nazwy i zastosowanie.

![](_page_2_Picture_157.jpeg)

Powyżej podano przykłady dostarczanego wyposażenia dodatkowego.

#### *Zobacz z komputera.*

Po podłączeniu Sterboxa do sieci komputerowej można zacząć zabawę: uruchamiamy przeglądarkę internetową i wpisujemy adres ustawiony fabrycznie: *192.168.0.177* .

![](_page_3_Picture_80.jpeg)

Powyższy ekran może się różnić od pokazanego. Jest on zależny od posiadanej wersji oprogramowania w Sterboxie. W prostszych wersjach jest miejsce tylko na jedno hasło, wersje bogatsze mają osobne hasła dla ekranu *użytkownika* i *ustawień*.

Hasło Sterboxa (fabryczne które można zmienić w ustawieniach) to *1234*. Hasło do ustawień to *abcd.*

Po zalogowaniu, możemy sterować wyjściami za pomocą "klawiszy".

![](_page_3_Picture_81.jpeg)

Klikamy klawisz *Włącz światło*:

![](_page_3_Picture_82.jpeg)

Napisy na klawiszu (możliwość zmian jest opcją zależną od wersji oprogramowania) zmieniamy w *ustawieniach*.

#### *Co sygnalizuje nam lampka stanu?*

Lampka znajduje się po prawej stronie gniazda sieci komputerowej.

![](_page_3_Picture_83.jpeg)

![](_page_4_Picture_136.jpeg)

#### *Ustawienia i co dzięki nim można osiągnąć.*

Najprostsza wersja Sterboxa umożliwia niewiele ponadto co można nazwać przekaźnikiem internetowym. Wersje bardziej rozbudowane umożliwiają sterowanie przez odbierane e-maile, nadawanie e-maili z informacjami o stanie wejść, informacji z czujników (np. temperatury), na linii telefonicznej analogowej odbiór DTMF, wysyłanie zapowiedzi ze zmienną treścią (pobraną z wejść w tym również czujników analogowych (np. podanie wartości temperatury), czy też SMS.

Również można skorzystać z logiki Sterboxa i autonomicznie sterować w oparciu o zebrane z wejść i czujników informacje.

Dodatkowo Sterboxy można łączyć ze sobą uzuskując co najmniej dwie korzyści:

1. Uzyskując dalekosiężne połączenie pomiędzy wejściem w jednym punkcie, a wyjściem w odległym miejscu. Połączenie przez sieć, czyli zasięg globalny.

![](_page_4_Figure_7.jpeg)

2. Zwiększenie zasobów: wejść, wyjść oraz elementów logicznych. Można ze sobą łączyć Sterboxy w różnych wersjach. Sterownik w najprostszych wersjach może posłużyć jako dodatkowe porty dla bardziej zaawansowanego, który nim steruje. Do połączenia można oprócz sieci komputerowej, wykorzystać port szeregowy.

![](_page_4_Picture_137.jpeg)

![](_page_4_Picture_138.jpeg)

![](_page_5_Picture_28.jpeg)

#### *Ciąg dalszy.*

Dla wszystkich, którzy chcą dowiedzieć się więcej, proponujemy dalszy ciąg instrukcji zawierający sposób ustawiania Sterboxa, informacje na temat bardziej zaawansowanych zastosowań.

[Http://www.sterbox.com.pl](http://www.sterbox.com.pl/) w dziale Serwis.

Również na tych stronach opisane są akcesoria, przykłady z programami do załadowania do Sterboxa.